## Integration with pure::variants

To start working with pure::variants projects, you need to integrate pure::variants application with your modeling tool first.

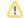

## Prerequisites

- The Pure Variants Integration and Variability Core plugins are installed in your modeling tool.
- The Pure Variants Profile. mdzip profile is used in your model.

To integrate pure::variants with a modeling tool

- 1. Open a pure::variants project in your modeling tool.
- 2. In the main menu, select Tools > Integrations.
- 3. In the Integrations dialog, select the pure::variants integration and click the Integrate/Remove Integration button.
- 4. In the pure::variants Integration dialog, click \_\_\_\_\_ and navigate to the pure::variants installation directory.
- 5. Click the Integrate button.

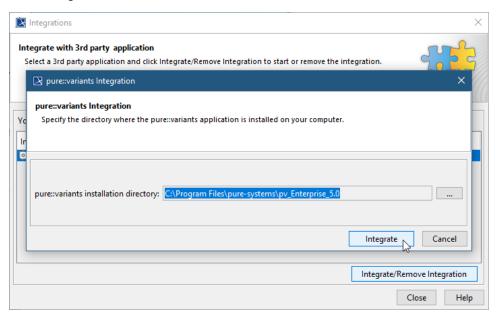

- 6. When you are prompted to restart the application click **OK** and close the **Integrations** dialog.
- 7. Restart your modeling tool.

## Related pages

## Other resources

- Integration with Big Lever Software Gears
- Creating variants using transformations